# **Solución de problemas**

## 1. Mensaje de lock en opCharts

Se presentaba el siguiente mensaje en opCharts 3.2.4 y opCharts 3.2.5 cuando se quiere editar un mapa.

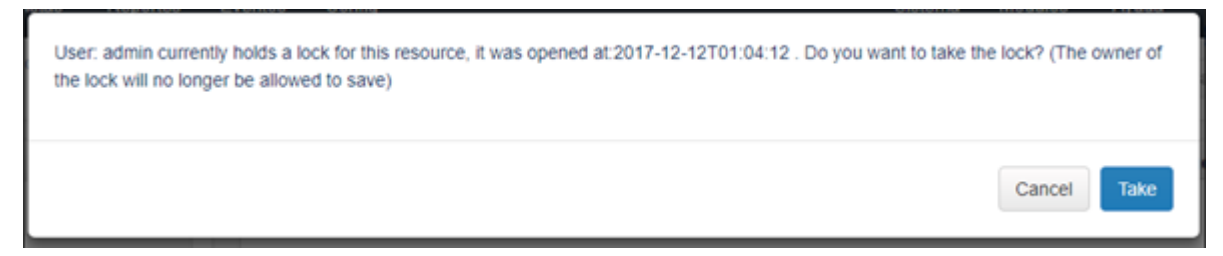

**SOLUCIÓN:** En la consola del servidor, ejecutamos lo siguiente:

Entramos a la base de datos de opCharts en Mongo:

**mongo -u opUserRW -p op42flow42 --host 127.0.0.1 opcharts**

Buscamos el resource\_lock:

**> db.resource\_lock.find()**

Aparecerá un mensaje parecido a este:

**{"\_id" : ObjectId("5a3094f0f79f5116de184fa4"), "lastupdate" : 1513133296.694875, "resource\_id" : "5965b0f5ce2c2e442f1901e1", "expire\_at" : ISODate("2017-12-14T02:48:16.694Z"), "issue\_id" : ObjectId("5a3094f0f79f5116de184fa3"), "user\_id" : "nmis", "meta" : { } }**

Lo removemos:

**> db.resource\_lock.drop()**

Aparecerá el mensaje:

**true**

Salimos de la base de datos:

**> exit**

### 2. No se puede cambiar el nombre a un mapa.

**SOLUCIÓN:** En la consola del servidor, hacemos lo siguiente:

Importamos el mapa:

**[root@opmantek ~]# /usr/local/omk/bin/opcharts-cli.exe act=export-maps name=NOMBREMAPA file=/tmp/mapaejemplo.json**

Editamos el archivo .json:

**[root@opmantek tmp] # vi mapaejemplo.json** 

Buscamos "name": en el archivo:

**"name": "NOMBREMAPA",**

Cambiamos el NOMBREMAPA por el nombre nuevo que le queremos dar:

**"name": "NOMBRENUEVO",** 

Guardamos el archivo. Importamos el mapa con el nombre nuevo:

**/usr/local/omk/bin/opcharts-cli.exe act=import-maps name=NOMBRENUEVO file=/tmp/mapaejemplo.json force=true** 

Veremos el mapa con el nombre nuevo en opCharts.

## 3. Error de inicio de sesión a NMIS -"Invalid config file specified on url"

Los usuarios con acceso de operador no pueden iniciar sesión en NMIS. Se redirige a la pantalla de inicio de sesión y muestra un mensaje de error " Se especificó un archivo de configuración no válido en la URL", se creó un nuevo usuario con privilegio de operador y cuando intento acceder a NMIS genera un error, lo mismo ocurre cuando intento acceder al contenido de la URL que emite NMIS. Los usuarios y las contraseñas son correctas ya que si se pueden autenticar en opCharts.

Se crearon usuarios con privilegios de administrador y se realizan pruebas para acceder a NMIS y a la URL que otorga el correo emitido por NMIS.

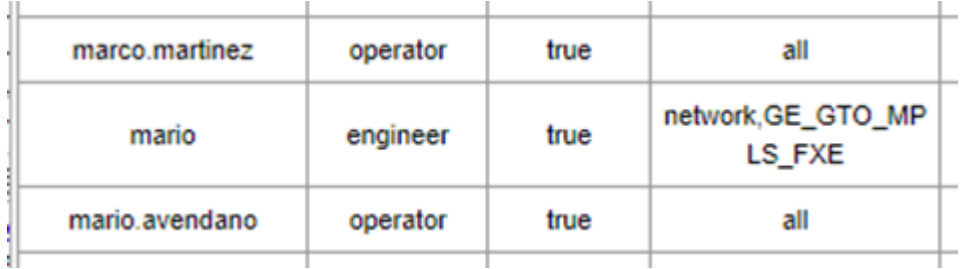

Prueba de acceso a NMIS

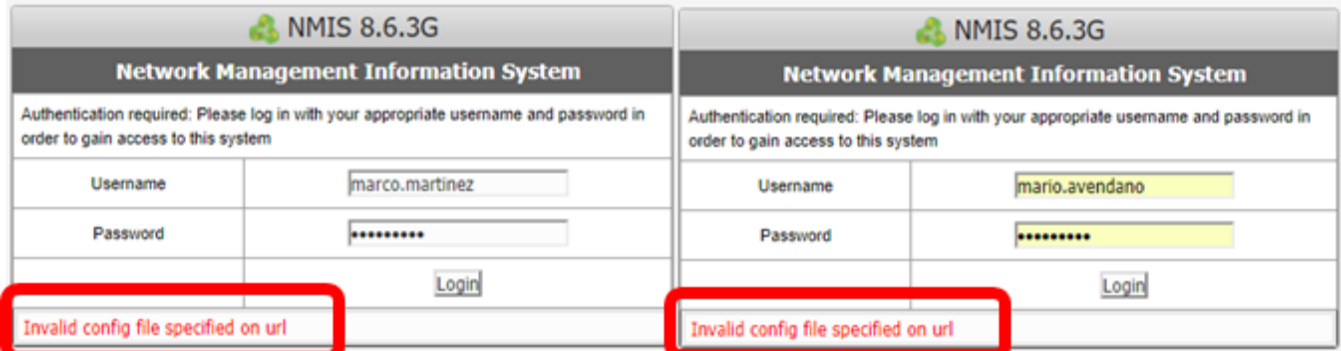

Acceso al enlace del nodo

Node: Mexico\_Ciruelos\_99\_2 Notification at Level0 Event Elapsed Time: 00:00:17 Severity: Major<br>Severity: Major<br>Event: Proactive Interface Discards Output Packets Element: Serial0/1/0:1 CONEXION CON VALLE DE MEXICO REF E1P-1406-0014 (D12-1406-0003) Bandwidth=768 Kbps: Value=0.15524 Details: Threshold=0.1 Link to Node: http://10.10.39.35/cgi-nmis8/network.pl?act=network\_node\_view&widget=false&node=Mexico\_Ciruelos\_99\_2 Link to Interface: http://10.10.39.35/cgi-nmis8/network.pl?act=network\_interface\_view8widget=false8node=Mexico\_Ciruelos\_99\_28intf=16

#### **Solución:** Dirigirse al directorio **/usr/local/nmis8/lib/** de servidor, crear una copia del archivo **Auth.pm**

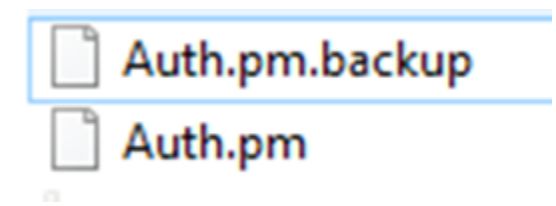

**Forma 1:** La primera forma consiste en dirigirse a la línea 1350 aproximadamente como se muestra en la imagen de tal manera que se observará el siguiente código.

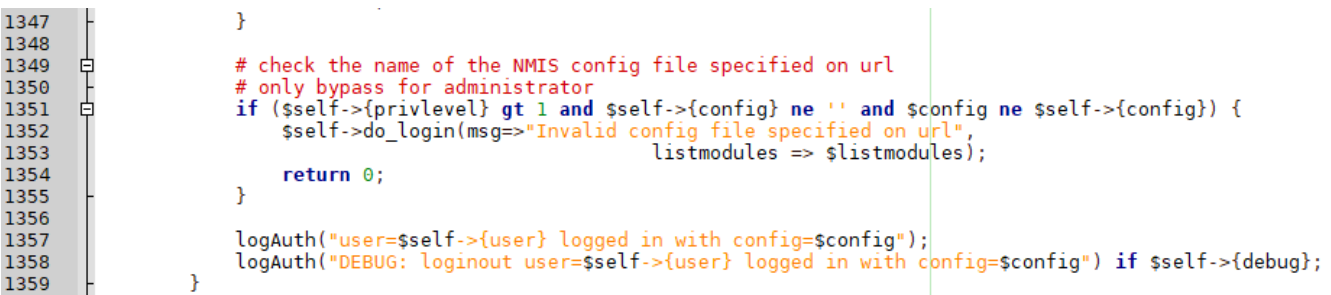

Lo que se realizará es cambiar los valores de tal forma que la función seguirá activa y permitirá el acceso sin ningún inconveniente. El código se debe ver de la siguiente manera.

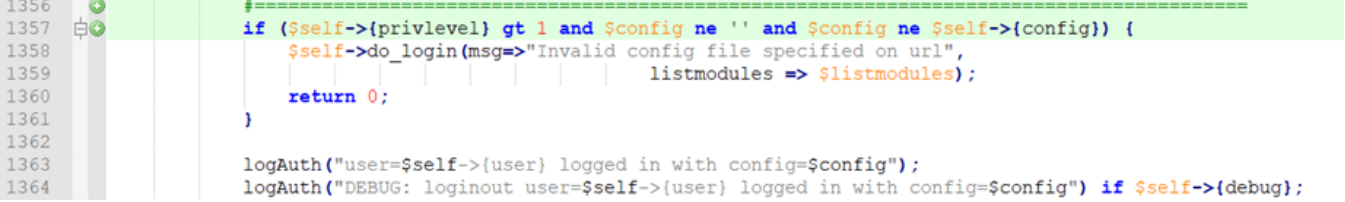

De esta manera permitimos que el usuario pueda ingresar a NMIS sin ningún problema, a demás de que la condición sigue activa.

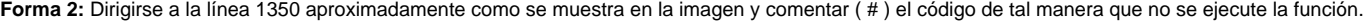

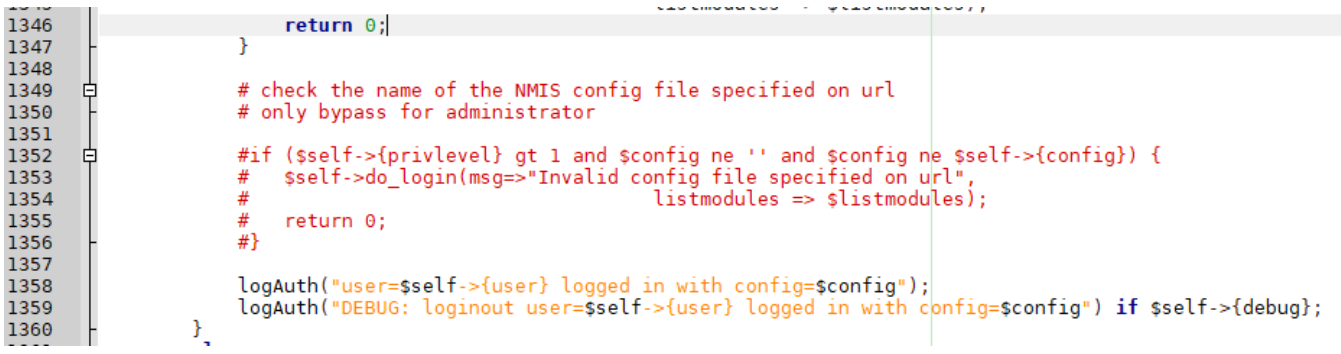

Al inactivar las líneas la función ya no tendrá efecto y permitirá el acceso a los usuarios, esto no afecta a otras funcionalidades, guardamos el archivo y corremos el comando "perl -c Auth.pm" de esta manera nos aseguramos de que este bien la modificación.

#### Comprobación: Acceso a NMIS, se eliminó el bug exitosamente

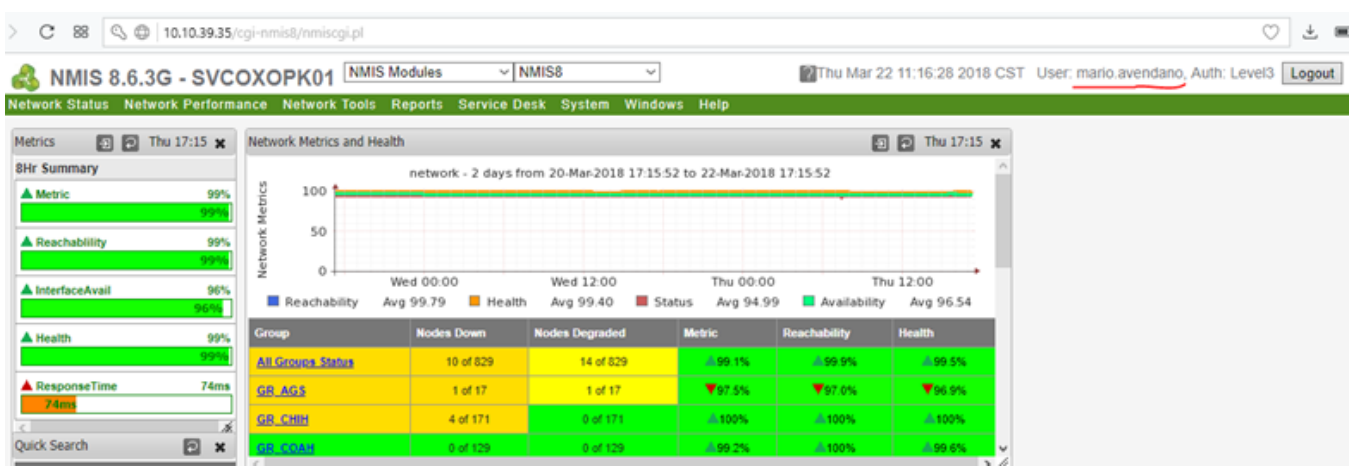